Visite guidée du portable

Manuel de l'utilisateur

© Copyright 2006 Hewlett-Packard Development Company, L.P.

Microsoft et Windows sont des marques déposées de Microsoft Corporation aux Etats-Unis. Bluetooth est une marque détenue par son propriétaire et utilisée sous licence par Hewlett-Packard Company. Le logo SD est une marque de son propriétaire. Java est une marque déposée aux Etats-Unis de Sun Microsystems, Inc.

Les informations contenues dans ce document peuvent être modifiées sans préavis. Les garanties relatives aux produits et aux services HP sont décrites dans les textes de garantie limitée expresse qui les accompagnent. Aucun élément du présent document ne peut être interprété comme constituant une garantie supplémentaire. HP ne saurait être tenu pour responsable des erreurs ou omissions de nature technique ou rédactionnelle qui pourraient subsister dans le présent document.

Première édition : Mai 2006

Référence du document : 406756-051

## **Sommaire**

### 1 Composants

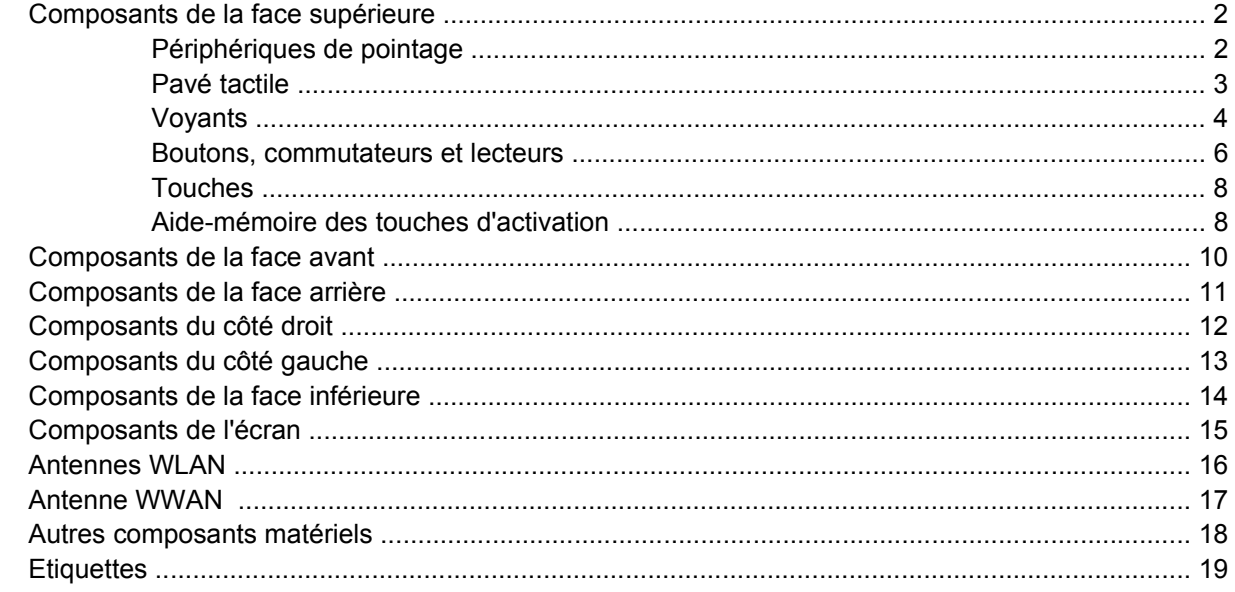

### 2 Caractéristiques techniques

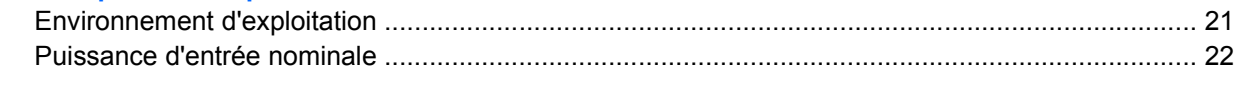

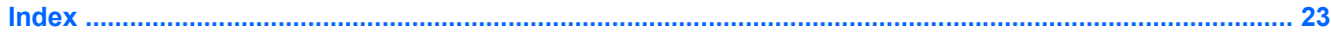

# <span id="page-4-0"></span>**1 Composants**

ו<sup>נינו</sup>]

Ce chapitre décrit les caractéristiques matérielles de l'ordinateur.

Pour afficher une liste du matériel installé dans l'ordinateur :

- **1.** Sélectionnez **Démarrer > Poste de travail**.
- **2.** Dans le volet gauche de la fenêtre Tâches système, sélectionnez **Afficher les informations système**.
- **3.** Sélectionnez l'onglet **Matériel**, puis cliquez sur **Gestionnaire de périphériques**.

Vous pouvez également ajouter un matériel ou modifier des configurations de périphérique à l'aide du Gestionnaire de périphériques.

**Remarque** Les composants livrés avec l'ordinateur varient selon le pays/région et le modèle. Les illustrations de ce chapitre permettent d'identifier les fonctionnalités standard incluses avec la plupart des modèles.

## <span id="page-5-0"></span>**Composants de la face supérieure**

### **Périphériques de pointage**

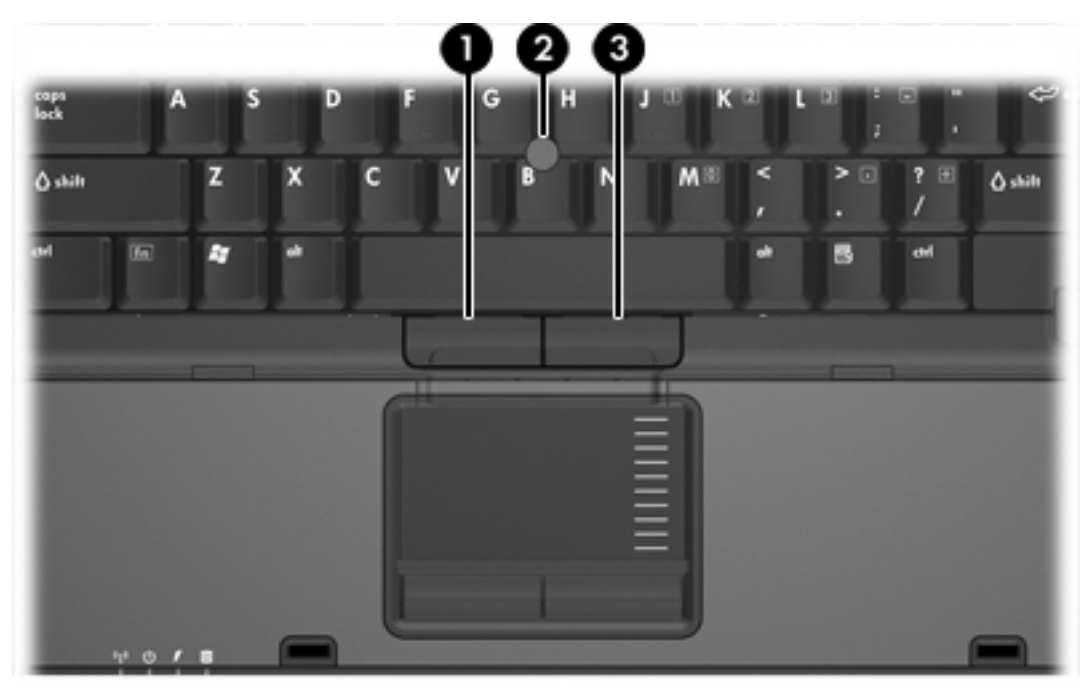

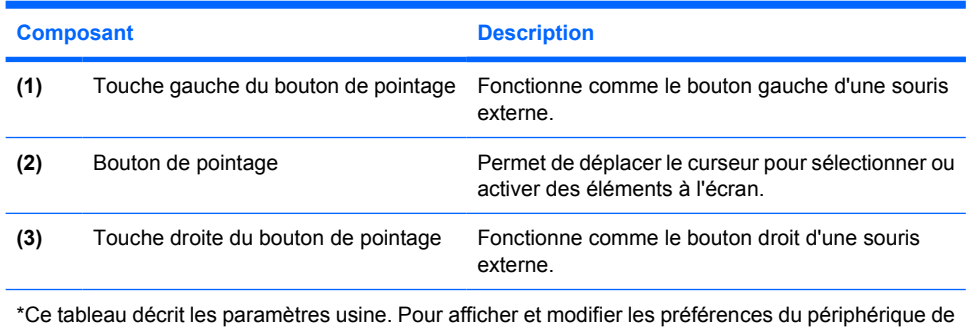

pointage, sélectionnez **Démarrer > Panneau de configuration > Imprimantes et autres périphériques > Souris**.

### <span id="page-6-0"></span>**Pavé tactile**

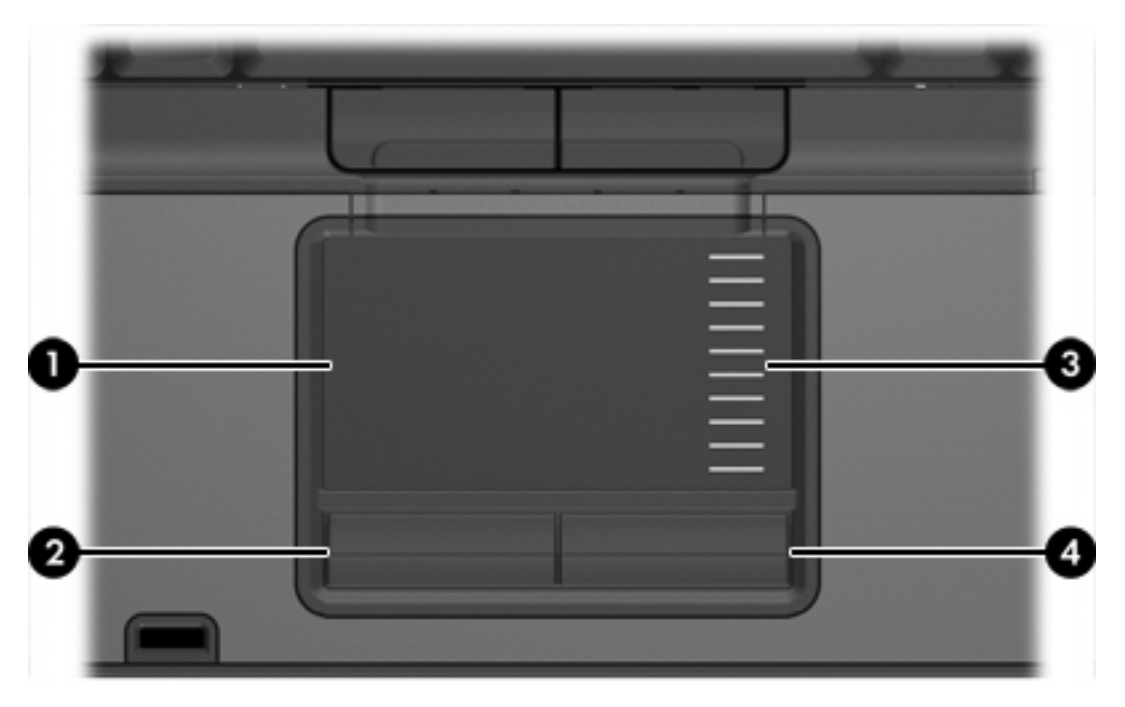

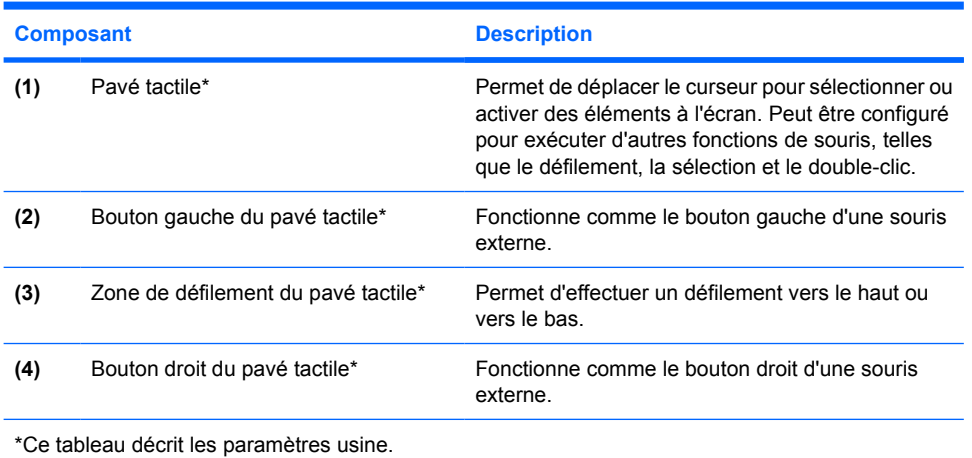

### <span id="page-7-0"></span>**Voyants**

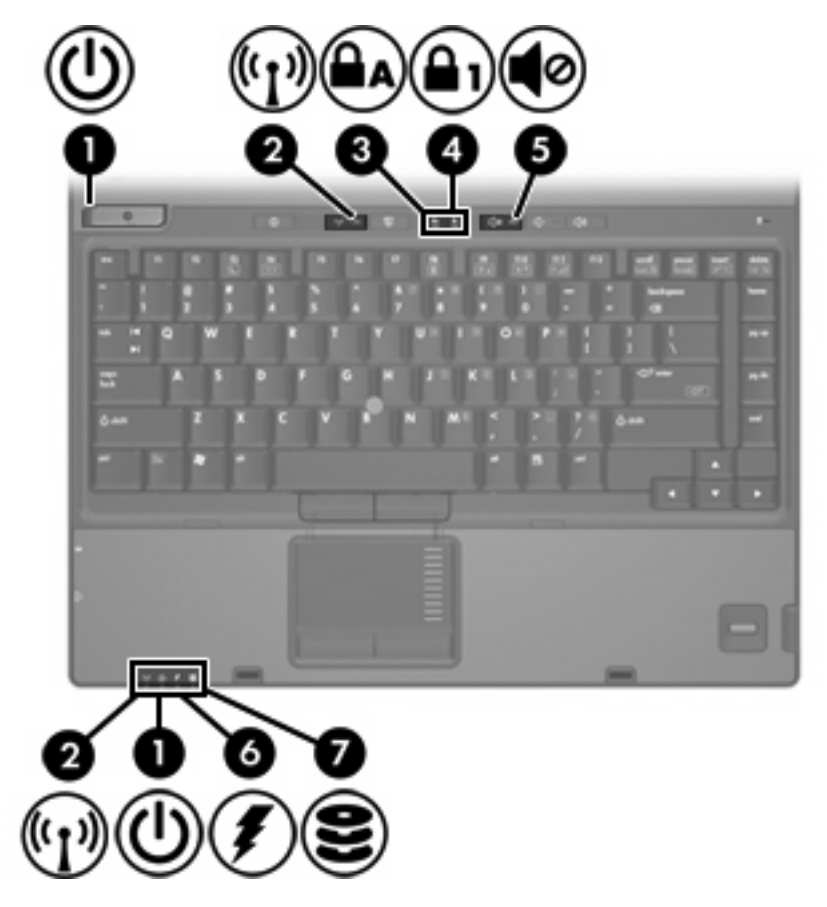

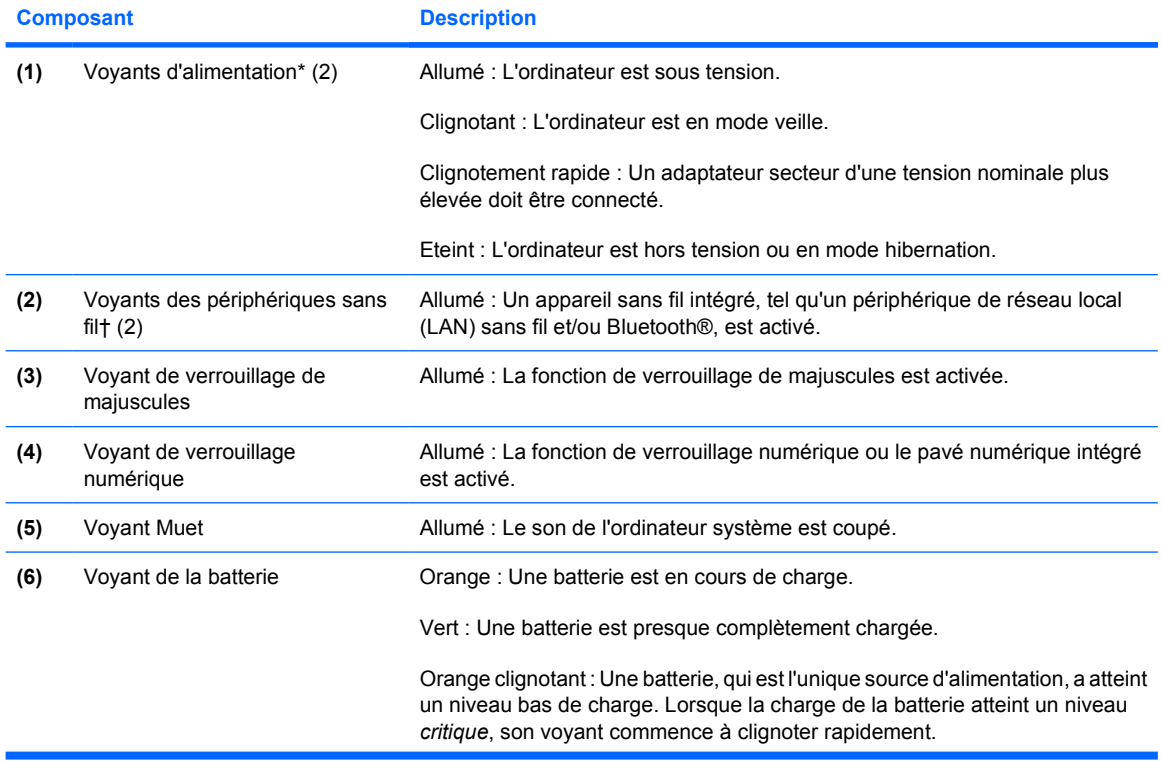

<span id="page-8-0"></span>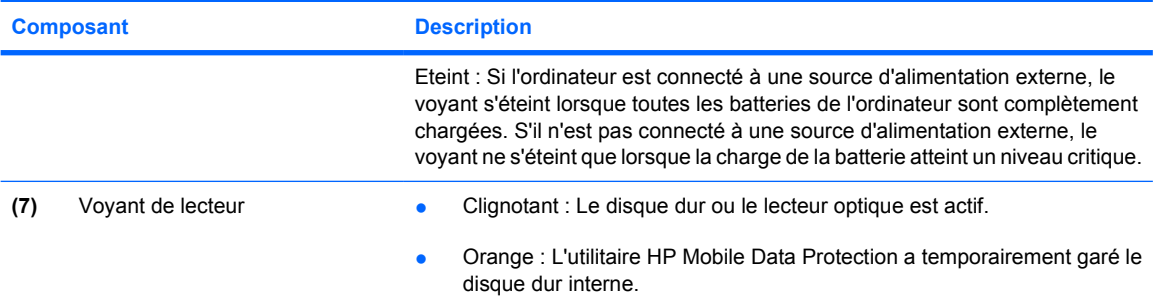

\*Il existe 2 voyants d'alimentation. Ils affichent les mêmes informations. Le voyant situé sur l'interrupteur d'alimentation n'est visible que lorsque l'ordinateur est ouvert. L'autre voyant d'alimentation est toujours visible à l'avant de l'ordinateur.

†Il existe 2 voyants de périphérique sans fil. Ils affichent les mêmes informations. Le voyant situé sur le bouton de périphérique sans fil n'est visible que lorsque l'ordinateur est ouvert. L'autre voyant est toujours visible à l'avant de l'ordinateur.

### <span id="page-9-0"></span>**Boutons, commutateurs et lecteurs**

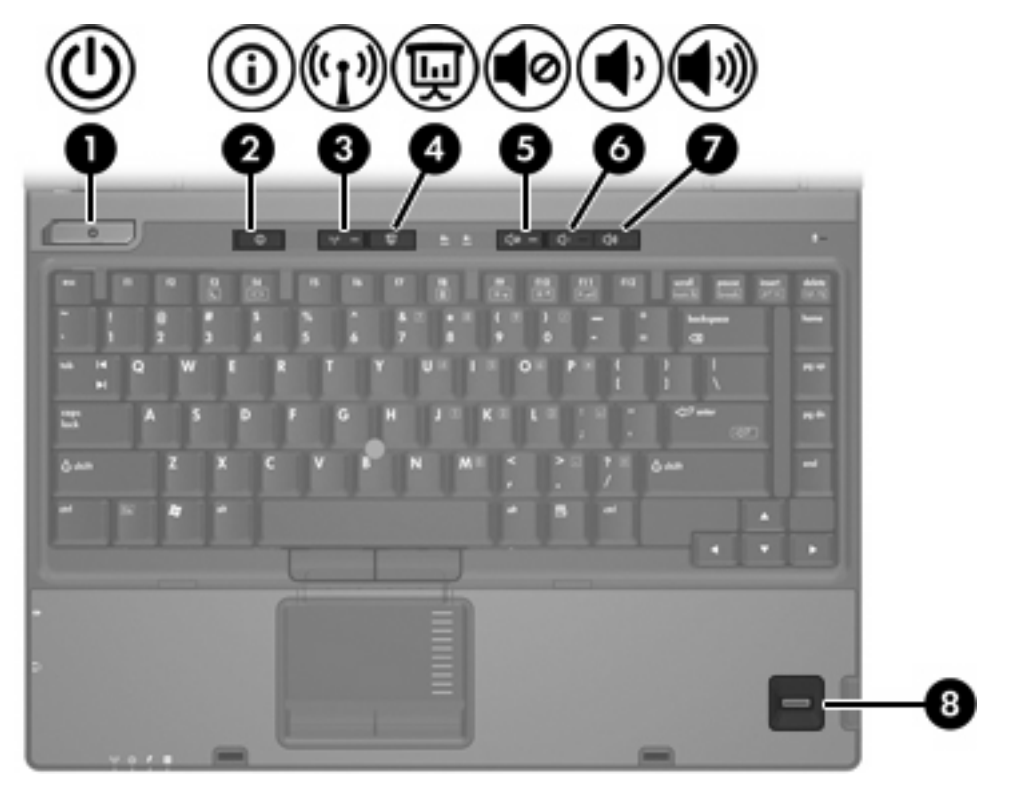

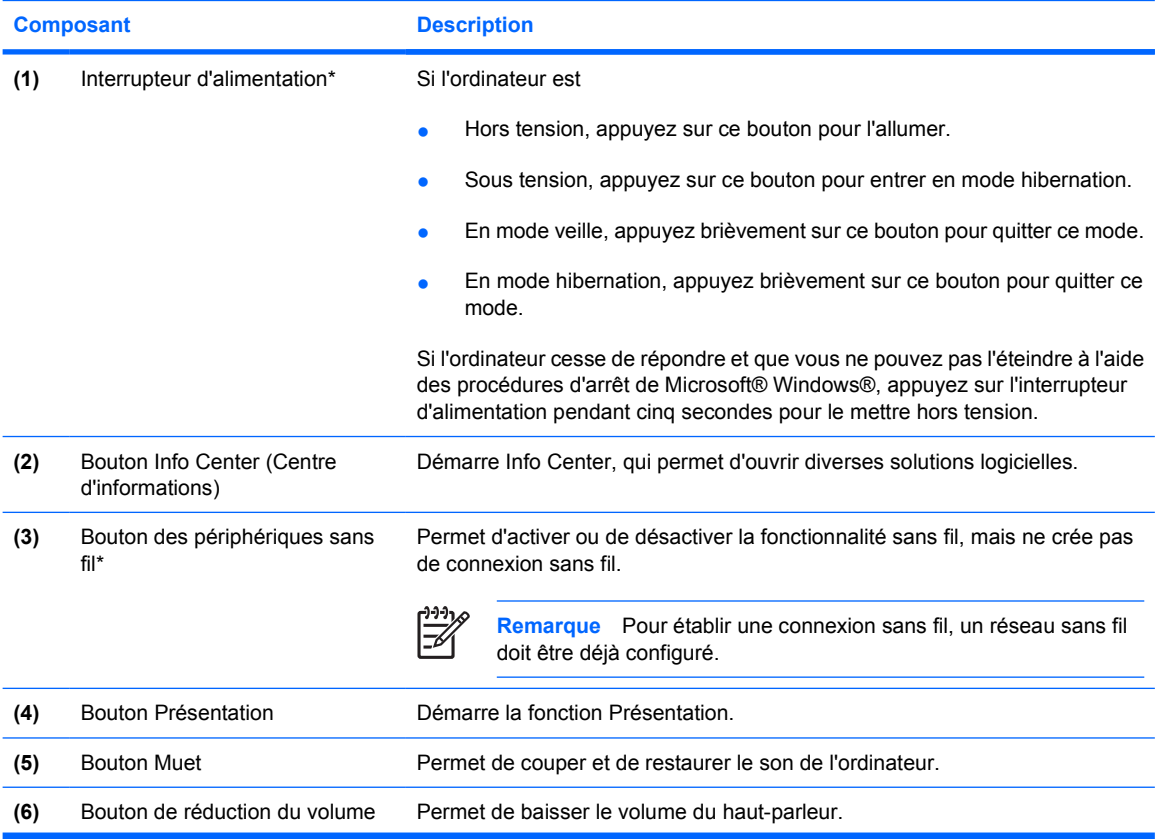

<span id="page-10-0"></span>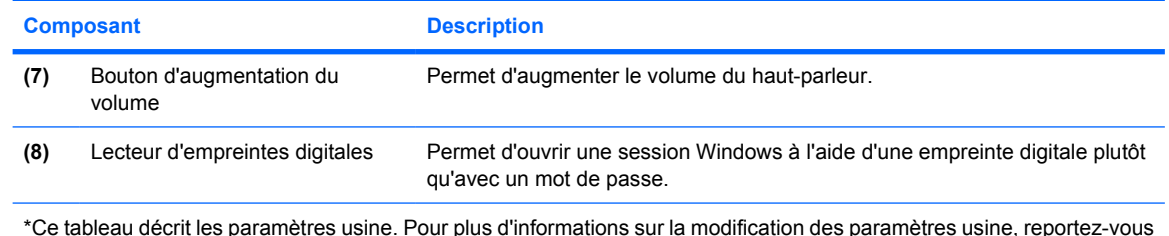

\*Ce tableau décrit les paramètres usine. Pour plus d'informations sur la modification des paramètres usine, reportez-vous aux manuels de l'utilisateur situés dans le Centre d'aide et de support.

### <span id="page-11-0"></span>**Touches**

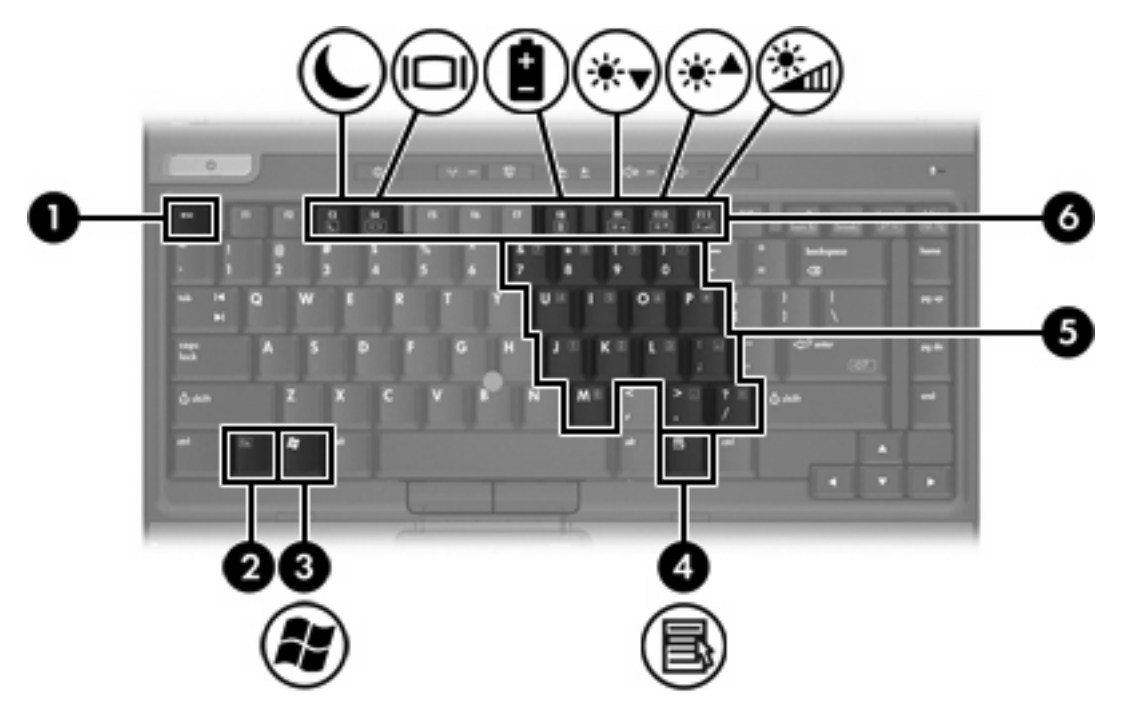

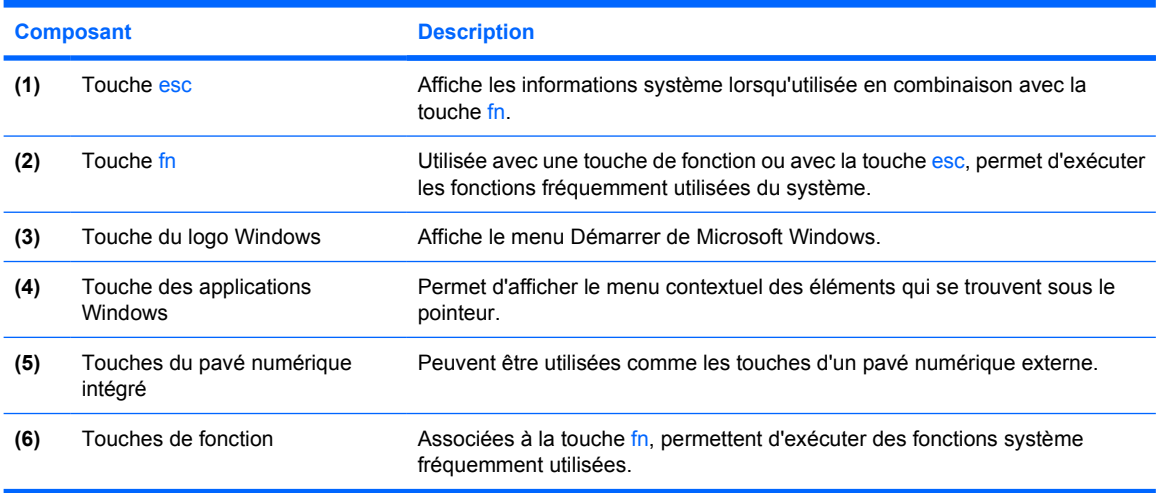

### **Aide-mémoire des touches d'activation**

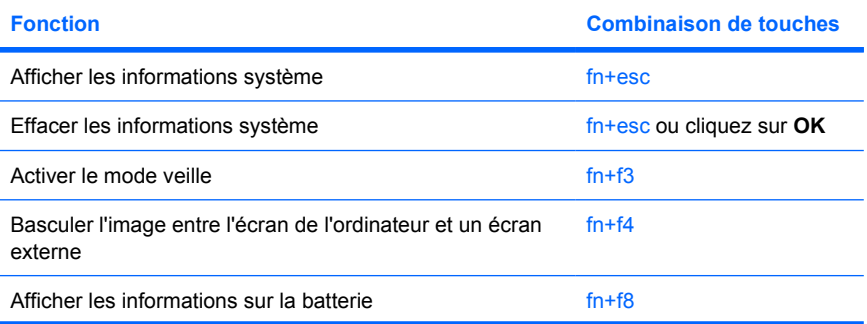

<span id="page-12-0"></span>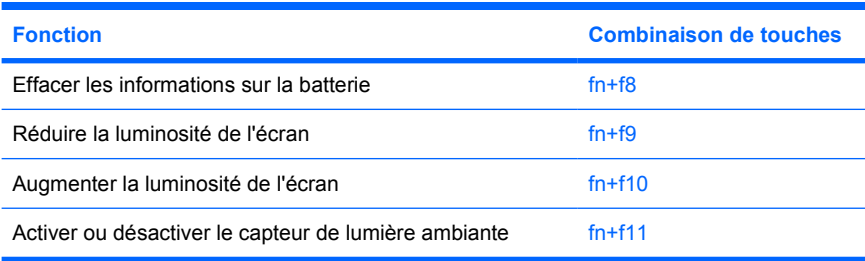

## <span id="page-13-0"></span>**Composants de la face avant**

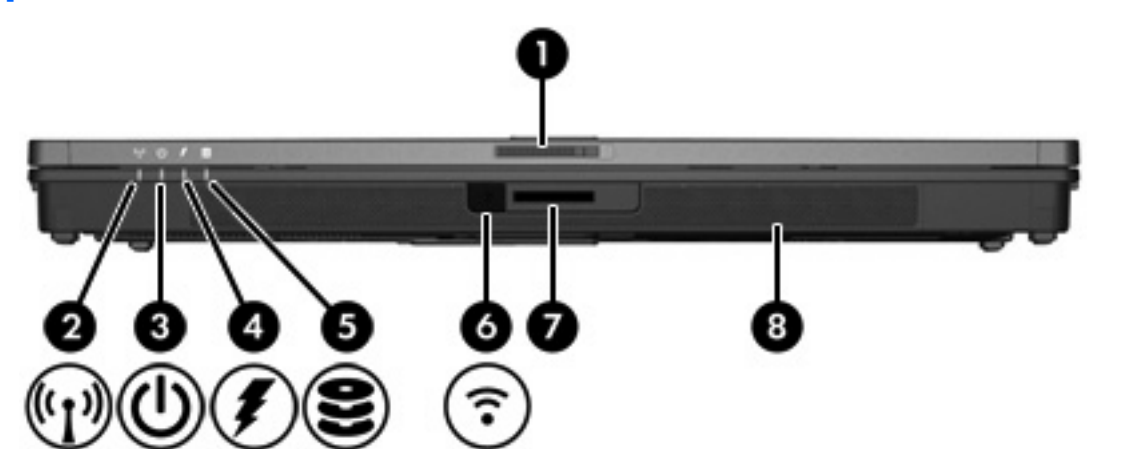

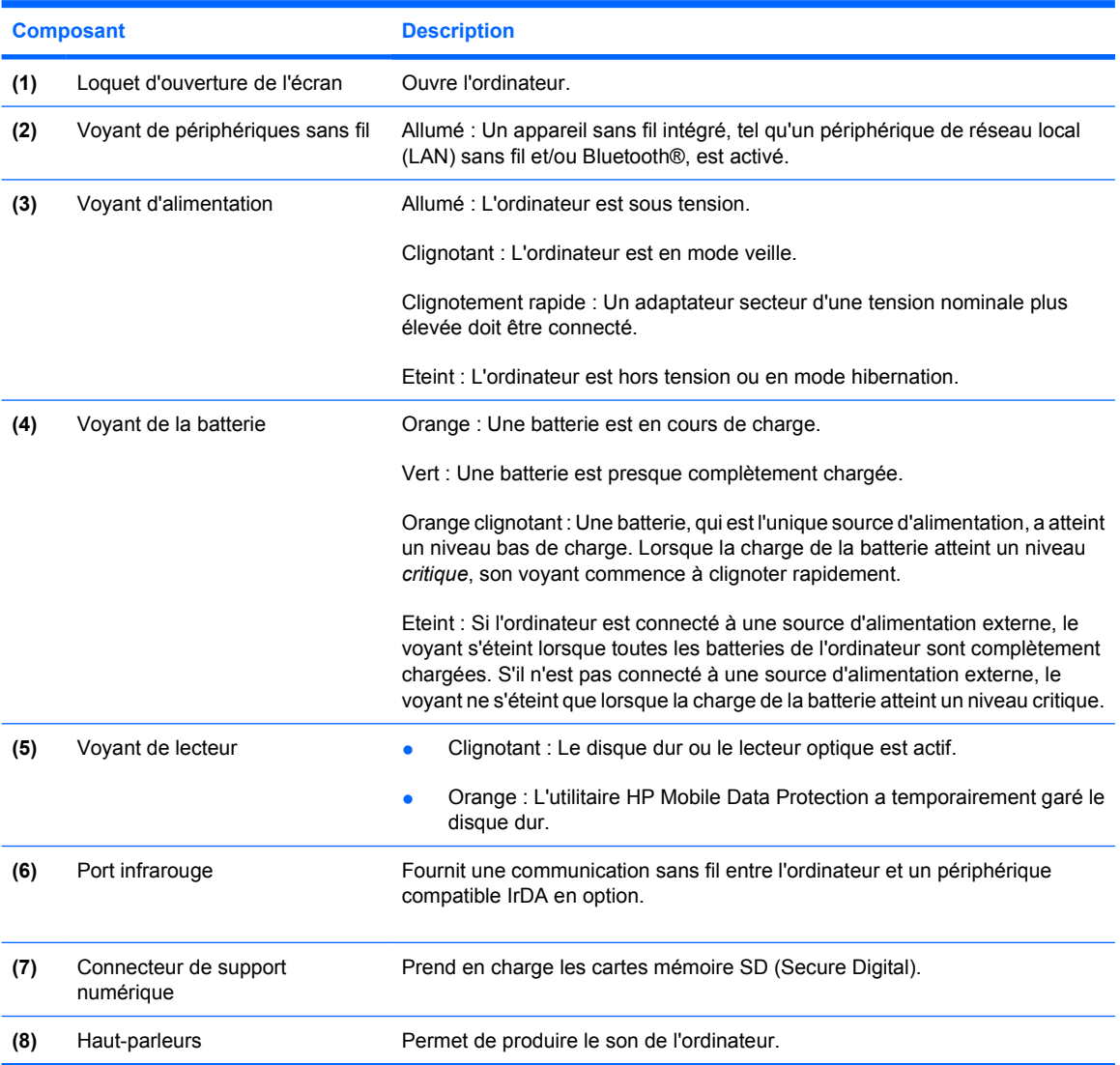

## <span id="page-14-0"></span>**Composants de la face arrière**

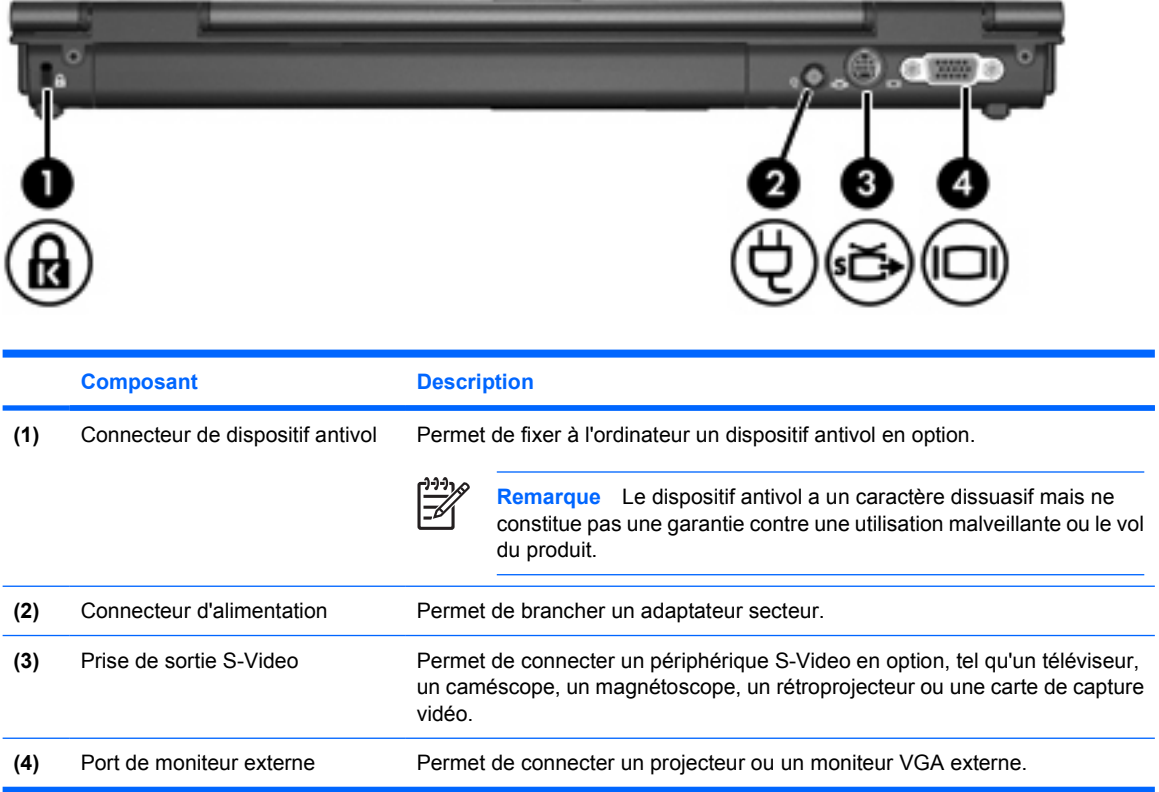

## <span id="page-15-0"></span>**Composants du côté droit**

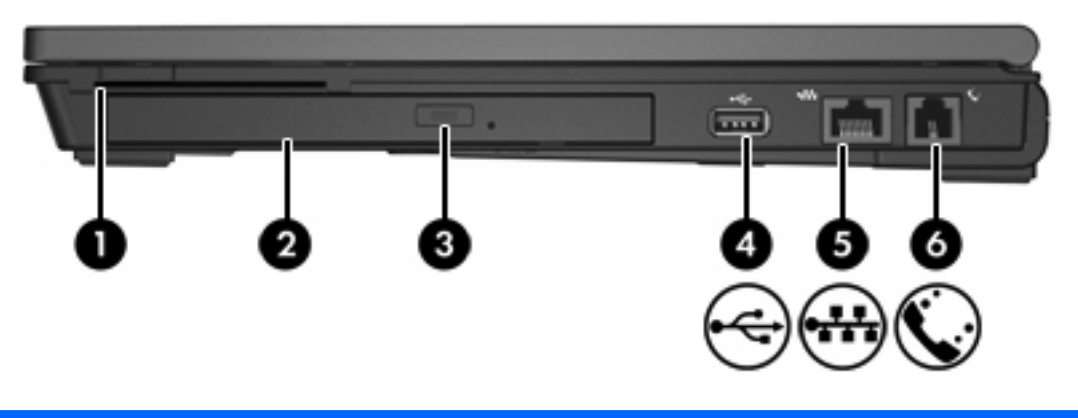

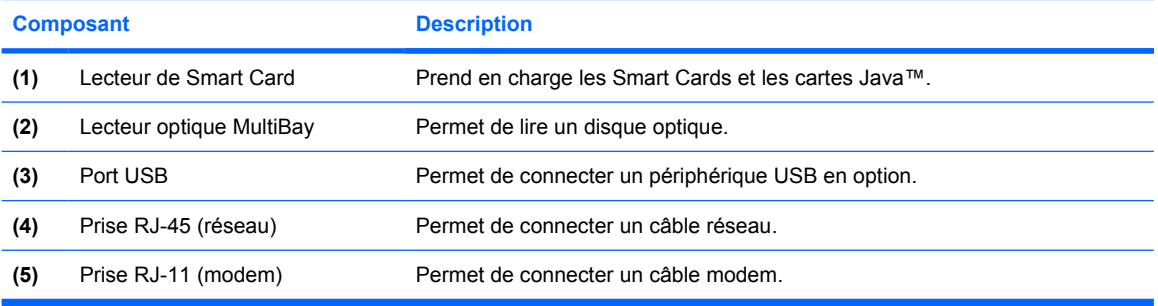

## <span id="page-16-0"></span>**Composants du côté gauche**

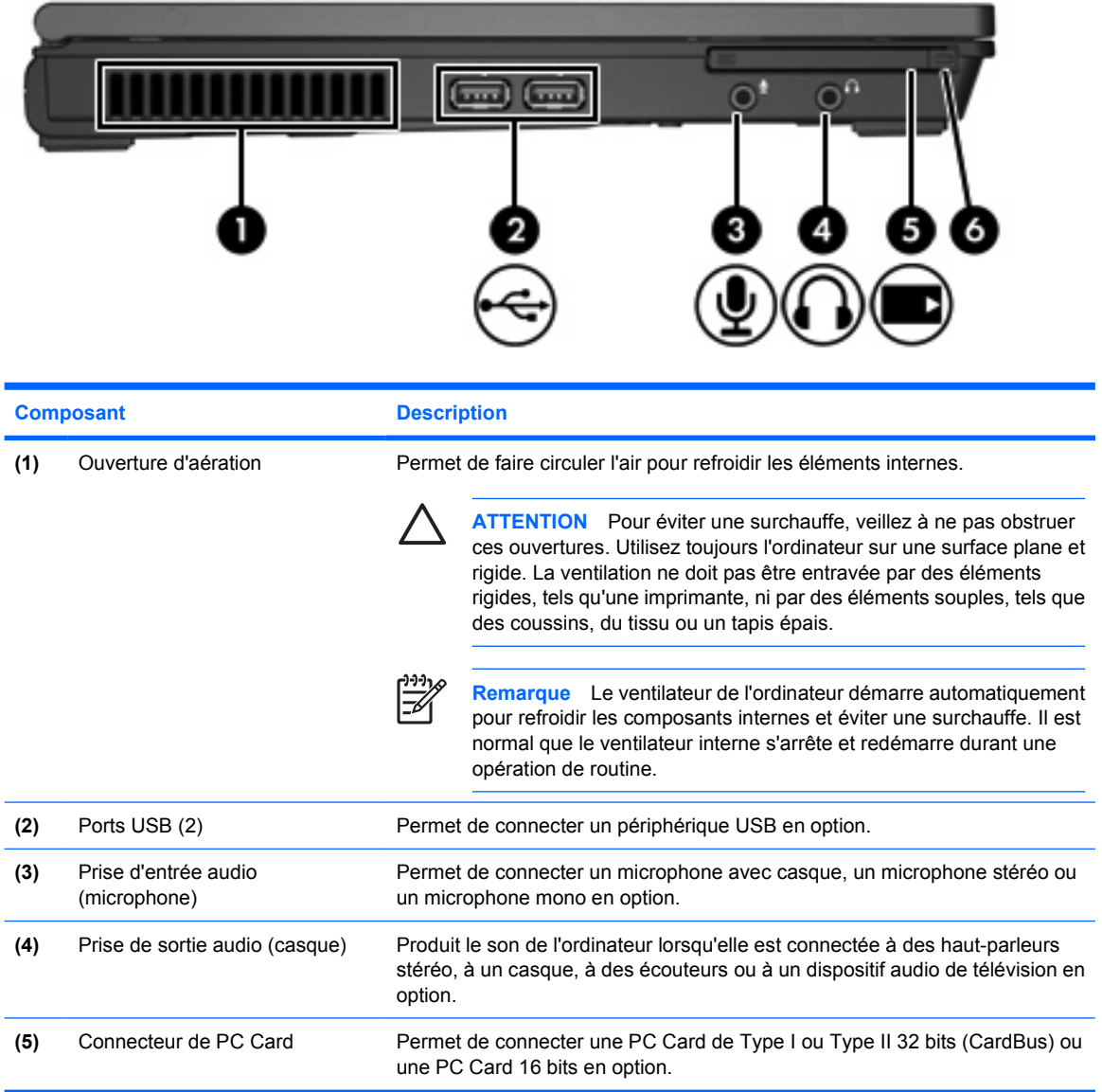

## <span id="page-17-0"></span>**Composants de la face inférieure**

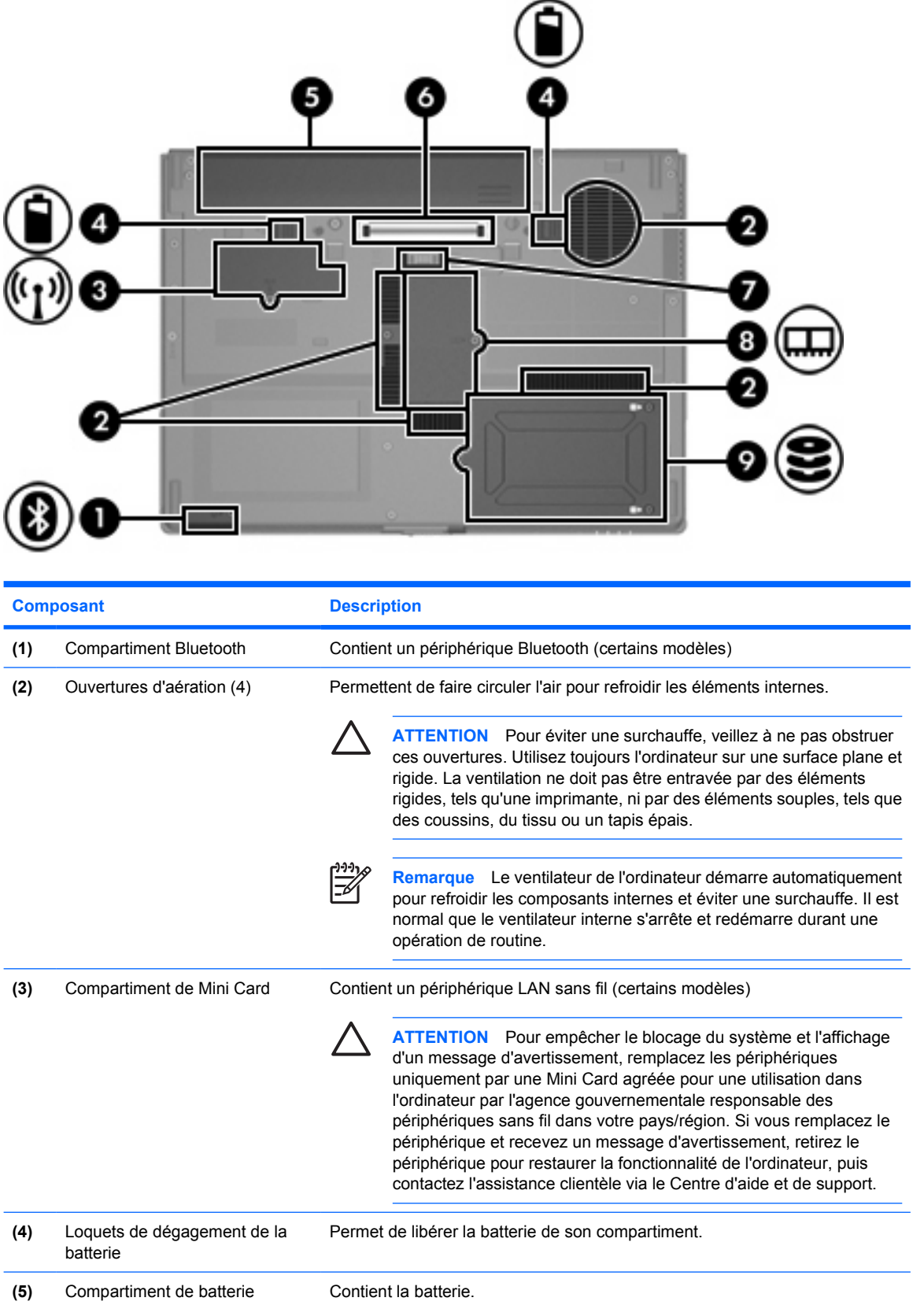

<span id="page-18-0"></span>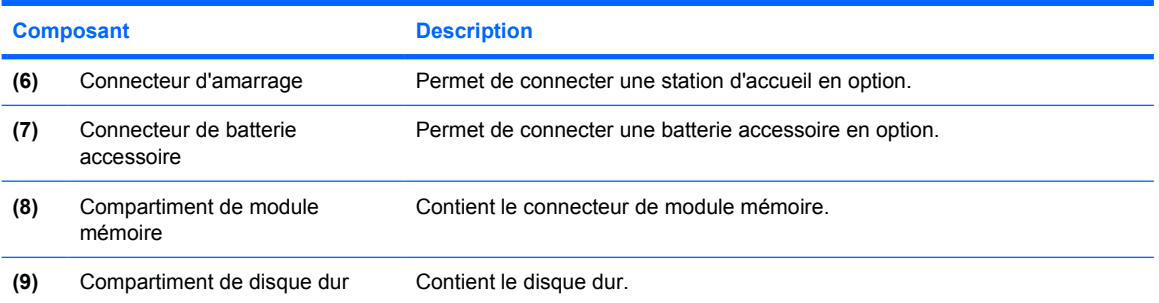

## **Composants de l'écran**

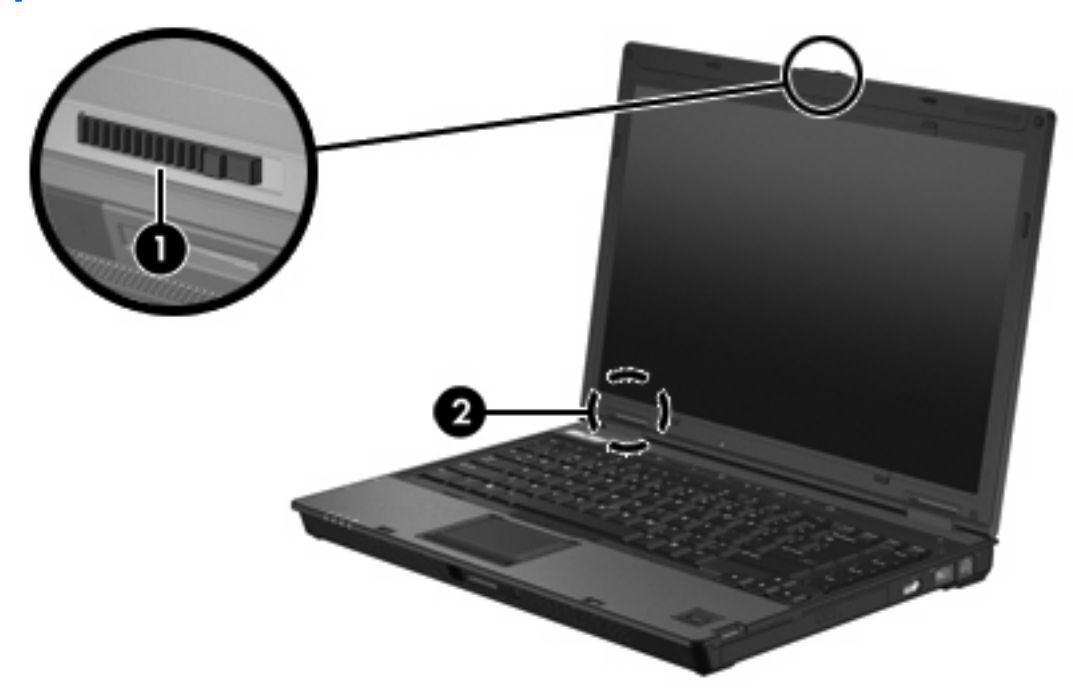

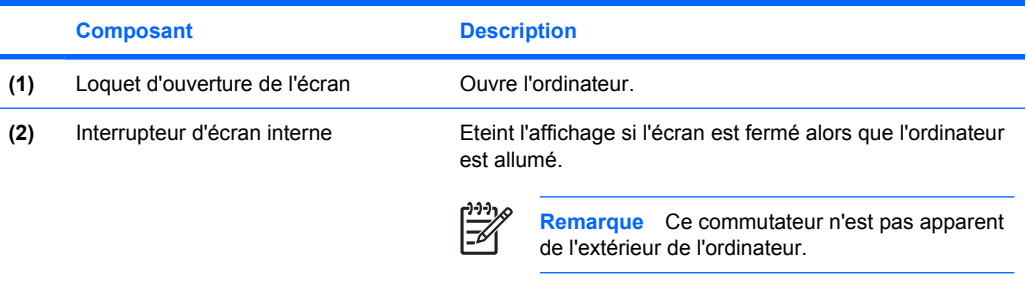

### <span id="page-19-0"></span>**Antennes WLAN**

Deux antennes sans fil permettent d'émettre et de recevoir des signaux d'un périphérique sans fil sur des réseaux locaux (LAN) sans fil. Ces antennes ne sont pas apparentes de l'extérieur de l'ordinateur.

Pour connaître les réglementations relatives aux appareils sans fil dans votre pays/région, reportezvous au manuel *Informations sur les réglementations, la sécurité et les conditions d'utilisation* que vous trouverez dans le Centre d'aide et de support.

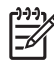

**Remarque** Pour optimiser les transmissions, évitez d'obstruer les zones situées immédiatement autour des antennes.

**Remarque** L'écran de l'ordinateur doit être ouvert avant de pouvoir se connecter à un réseau sans fil.

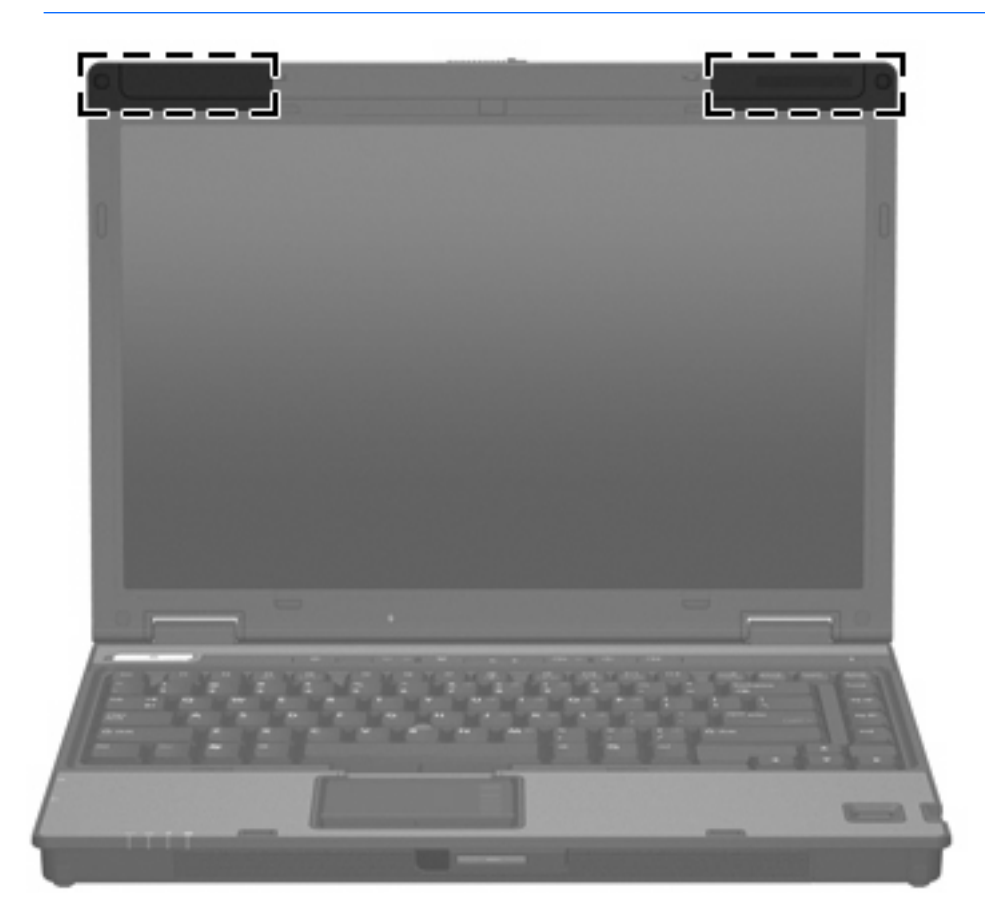

### <span id="page-20-0"></span>**Antenne WWAN**

L'antenne sans fil située dans l'enceinte de l'écran permet de se connecter à un réseau large bande sans fil (WWAN), puis à Internet, en utilisant le module sans fil large bande HP intégré et un service d'un fournisseur de réseau cellulaire pris en charge.

Pour plus d'informations sur la technologie large bande HP et l'adhésion à un service, reportez-vous au manuel *HP Broadband Wireless Getting Started* (Mise en route de la technologie large bande HP) livré avec l'ordinateur.

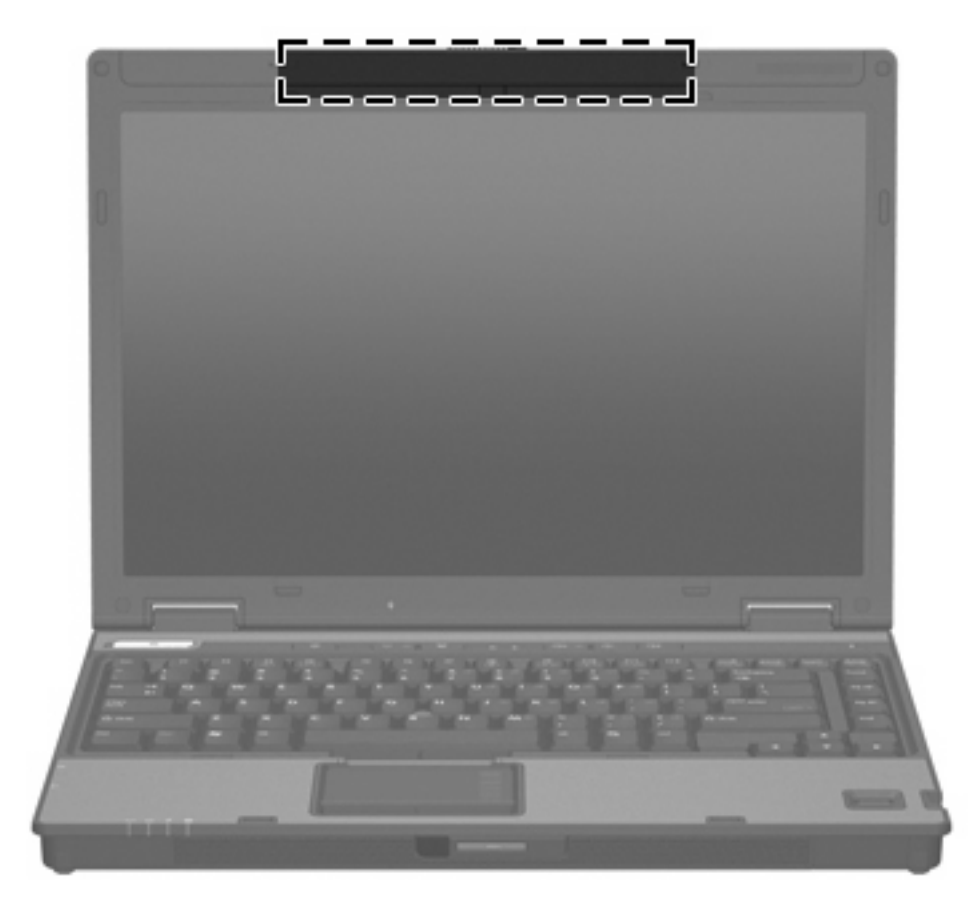

## <span id="page-21-0"></span>**Autres composants matériels**

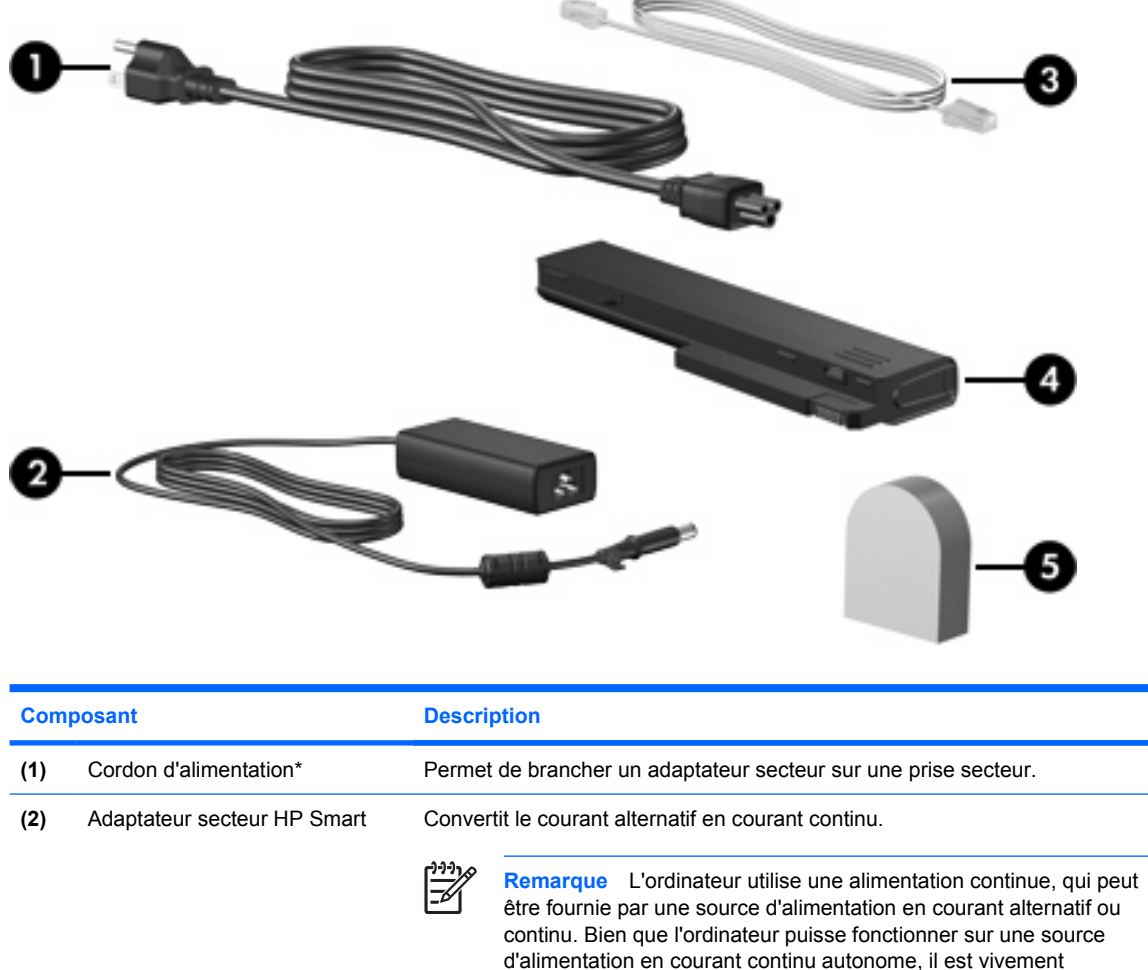

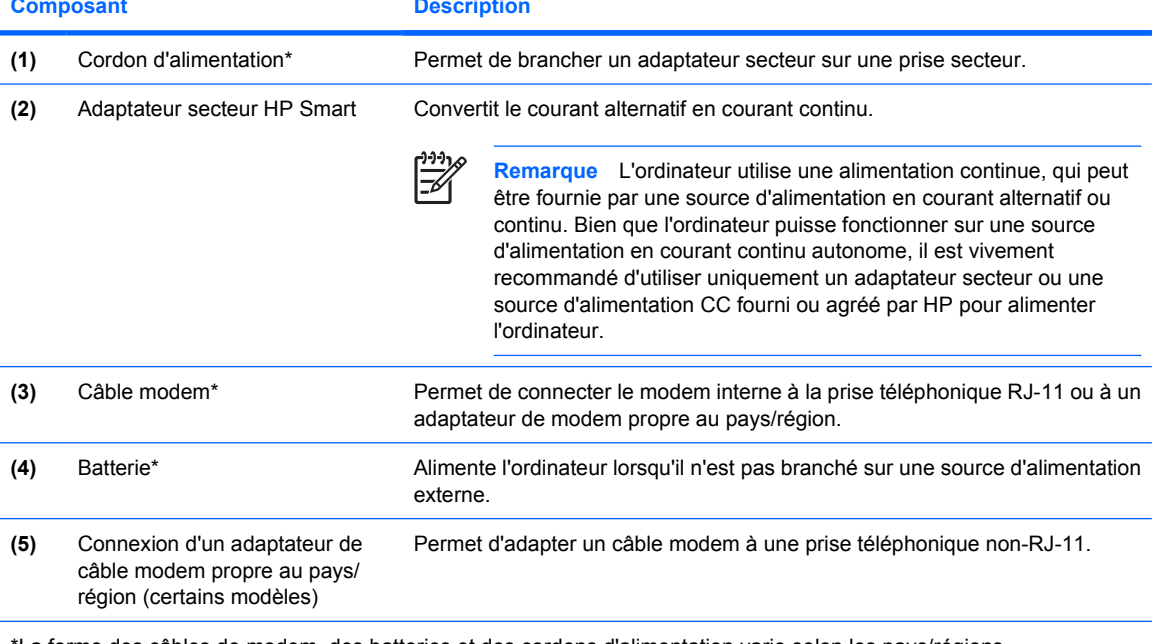

\*La forme des câbles de modem, des batteries et des cordons d'alimentation varie selon les pays/régions.

### <span id="page-22-0"></span>**Etiquettes**

Les étiquettes apposées sur l'ordinateur fournissent des informations qui peuvent être utiles en cas de résolution de problèmes liés au système ou de déplacement à l'étranger avec l'ordinateur.

- Service Tag : fournit le nom et le numéro de produit (P/N) ainsi que le numéro de série (S/N) de votre ordinateur. Veillez à disposer de ces informations lorsque vous contactez l'assistance clientèle. L'étiquette de service est apposée sous l'ordinateur.
- Certificat d'authenticité Microsoft : présente la clé de produit Microsoft® Windows®. Ces informations vous seront utiles dans le cas d'une mise à jour ou pour résoudre des problèmes liés au système d'exploitation. Ce certificat est apposé sous l'ordinateur.
- Etiquette sur les réglementations : fournit des informations sur les réglementations applicables à l'ordinateur. L'étiquette de réglementations est apposée sous l'ordinateur.
- Etiquette d'homologation du modem : fournit des informations sur les réglementations applicables au modem et répertorie les critères d'homologation requis dans certains pays/régions où son utilisation a été approuvée. Ces informations vous seront utiles lors de vos déplacements à l'étranger. L'étiquette d'homologation du modem est apposée sous l'ordinateur.
- Etiquette(s) de certification sans fil : fournit des informations sur les périphériques sans fil en option disponibles sur certains modèles, ainsi que les certificats d'homologation de certains pays/régions dans lesquels l'utilisation des périphériques a été agréée. Un périphérique sans fil en option peut être un périphérique de réseau local sans fil (WLAN) ou un périphérique Bluetooth®. Si votre modèle d'ordinateur intègre un ou plusieurs périphériques sans fil, une ou plusieurs étiquettes de certification ont été incluses avec l'ordinateur. Ces informations vous seront utiles lors de vos déplacements. Les certificats de périphérique sans fil sont apposés sous l'ordinateur.

# <span id="page-24-0"></span>**2 Caractéristiques techniques**

## **Environnement d'exploitation**

Les informations sur l'environnement d'exploitation présentées dans le tableau ci-après peuvent s'avérer utiles en cas de déplacement ou d'utilisation de l'ordinateur dans des conditions extrêmes.

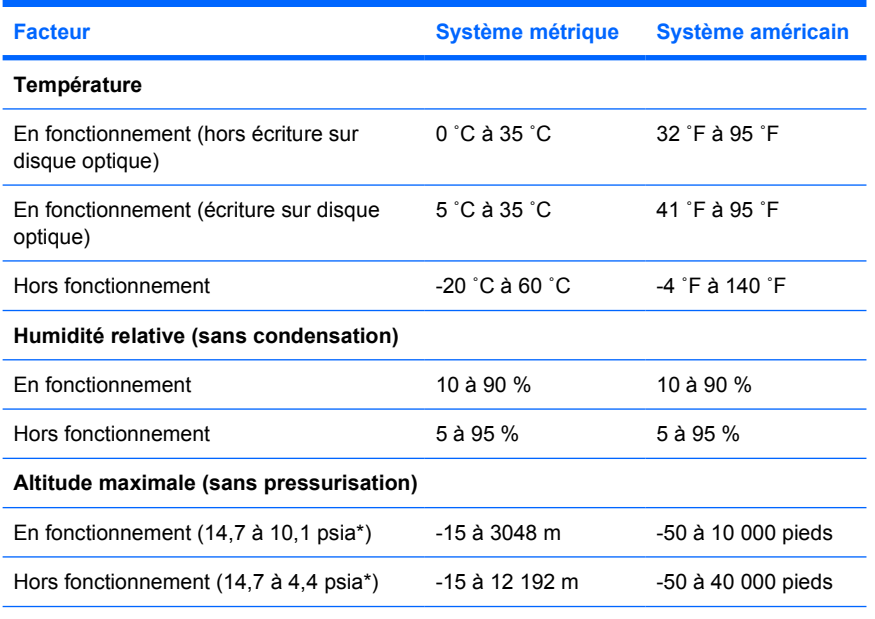

\*La pression absolue en livres par pouce carré (psia) est une autre unité de mesure pour l'altitude.

### <span id="page-25-0"></span>**Puissance d'entrée nominale**

Les informations relatives à l'alimentation contenues dans cette section peuvent s'avérer utiles en cas de déplacement à l'étranger avec l'ordinateur.

L'ordinateur utilise une alimentation continue, qui peut être fournie par une source d'alimentation en courant alternatif ou continu. Bien que l'ordinateur puisse fonctionner sur une source d'alimentation en courant continu autonome, il est vivement recommandé d'utiliser uniquement un adaptateur secteur ou une source d'alimentation CC fourni ou agréé par HP pour alimenter l'ordinateur.

L'ordinateur supporte une alimentation en courant continu correspondant aux caractéristiques suivantes :

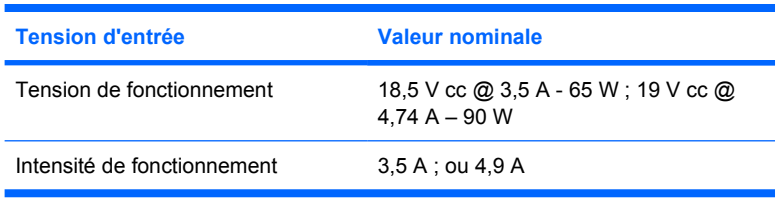

Ce produit est conçu pour des systèmes électriques en Norvège ayant une tension phase-à-phase ne dépassant pas 240 Vrms.

## <span id="page-26-0"></span>**Index**

#### **A**

adaptateur secteur identification [18](#page-21-0) alimentation, connecteur [11](#page-14-0) alimentation, cordon [18](#page-21-0) altitude, caractéristiques [21](#page-24-0) antennes [16](#page-19-0) antennes sans fil [16](#page-19-0) applications Windows, touche [8](#page-11-0)

### **B**

batterie identification [18](#page-21-0) batterie, compartiment [14,](#page-17-0) [19](#page-22-0) batterie, identification du voyant [4,](#page-7-0) [10](#page-13-0) batterie, informations de charge [8](#page-11-0) batterie, loquet de dégagement [14](#page-17-0) Bluetooth, compartiment [14](#page-17-0) Bluetooth, étiquette [19](#page-22-0) boutons alimentation [6](#page-9-0) muet [6](#page-9-0) périphériques sans fil [6](#page-9-0)

### **C**

câble RJ-11 (modem) [18](#page-21-0) câble modem, adaptateur [18](#page-21-0) caractéristiques environnement d'exploitation [21](#page-24-0) puissance d'entrée nominale [22](#page-25-0) caractéristiques d'environnement [21](#page-24-0) casque (sortie audio), prise [13](#page-16-0)

certificat d'authenticité, étiquette [19](#page-22-0) clé de produit [19](#page-22-0) compartiments batterie [14,](#page-17-0) [19](#page-22-0) Bluetooth [14](#page-17-0) disque dur [15](#page-18-0) Mini Card [14](#page-17-0) module mémoire [15](#page-18-0) périphérique Bluetooth [14](#page-17-0) composants côté droit [12](#page-15-0) côté gauche [13](#page-16-0) écran [15](#page-18-0) face arrière [11](#page-14-0) face avant [10](#page-13-0) face inférieure [14](#page-17-0) face supérieure [2](#page-5-0) connecteur d'alimentation [11](#page-14-0) connecteur d'amarrage [15](#page-18-0) connecteurs dispositif antivol [11](#page-14-0) module mémoire [15](#page-18-0) PC Card [13](#page-16-0) cordon d'alimentation, identification [18](#page-21-0)

### **D**

déplacement avec l'ordinateur caractéristiques d'environnement [22](#page-25-0) étiquette d'homologation du modem [19](#page-22-0) étiquettes de certification de périphérique sans fil [19](#page-22-0) dispositif antivol, connecteur [11](#page-14-0) disque dur, identification du compartiment [15](#page-18-0)

#### **E**

écran basculement de l'image [8](#page-11-0) touches d'activation de luminosité de l'écran [9](#page-12-0) écran, loquet d'ouverture [10](#page-13-0), [15](#page-18-0) empreintes digitales, lecteur [7](#page-10-0) entrée audio (microphone), prise [13](#page-16-0) environnement d'exploitation, caractéristiques [21](#page-24-0) étiquette de service [19](#page-22-0) étiquettes Bluetooth [19](#page-22-0) certificat d'authenticité Microsoft [19](#page-22-0) certification de périphérique sans fil [19](#page-22-0) étiquette de service [19](#page-22-0) homologation du modem [19](#page-22-0) réglementations [19](#page-22-0) WLAN [19](#page-22-0)

### **F**

fn, touche identification [8](#page-11-0)

### **H**

haut-parleurs [10](#page-13-0) humidité, caractéristiques [21](#page-24-0)

### **I**

image d'écran, basculement [8](#page-11-0) Info Center (Centre d'informations), bouton [6](#page-9-0) informations système touche d'activation [8](#page-11-0) interrupteur d'alimentation [6](#page-9-0) interrupteur d'écran interne [15](#page-18-0) interrupteur de l'écran [15](#page-18-0)

### **L**

lecteur, voyant [5,](#page-8-0) [10](#page-13-0) lecteur d'empreintes digitales [7](#page-10-0) lecteur optique, identification [12](#page-15-0) lecteurs disque dur [15](#page-18-0) optique [12](#page-15-0) loquet d'ouverture batterie [14](#page-17-0) écran [10](#page-13-0) loquets dégagement de batterie [14](#page-17-0) ouverture de l'écran [10](#page-13-0), [15](#page-18-0)

#### **M**

microphone (entrée audio), prise [13](#page-16-0) Microsoft, étiquette du certificat d'authenticité [19](#page-22-0) Mini Card, compartiment [14](#page-17-0) modem, étiquette d'homologation [19](#page-22-0) module mémoire, compartiment [15](#page-18-0) moniteur externe, port [11](#page-14-0) Muet, bouton [6](#page-9-0) Muet, voyant [4](#page-7-0)

### **N**

nom et numéro du produit de l'ordinateur [19](#page-22-0) numéro de série d'ordinateur [19](#page-22-0)

### **O**

ouvertures d'aération [13,](#page-16-0) [14](#page-17-0)

### **P**

pavé numérique, touches [8](#page-11-0) PC Card, connecteur [13](#page-16-0) périphériques sans fil, bouton [6](#page-9-0) périphériques sans fil, étiquette de certification [19](#page-22-0) périphériques sans fil, voyant [4](#page-7-0), [10](#page-13-0) ports moniteur externe [11](#page-14-0) USB [12,](#page-15-0) [13](#page-16-0) Présentation, bouton [6](#page-9-0) prises entrée audio (microphone) [13](#page-16-0) RJ-11 (modem) [12](#page-15-0)

RJ-45 (réseau) [12](#page-15-0) sortie audio (casque) [13](#page-16-0) puissance d'entrée nominale, caractéristiques [22](#page-25-0)

#### **R**

réglementations, informations étiquette d'homologation du modem [19](#page-22-0) étiquette de réglementations [19](#page-22-0) étiquettes de certification de périphérique sans fil [19](#page-22-0) réseau (RJ-45), prise [12](#page-15-0) RJ-11 (modem), câble [18](#page-21-0) RJ-11 (modem), prise [12](#page-15-0) RJ-45 (réseau), prise [12](#page-15-0)

### **S**

Smart Card, lecteur [12](#page-15-0) sortie audio (casque), prise [13](#page-16-0) système d'exploitation clé de produit [19](#page-22-0) Microsoft, étiquette du certificat d'authenticité [19](#page-22-0)

### **T**

température, caractéristiques [21](#page-24-0) touches applications Windows [8](#page-11-0) esc [8](#page-11-0) fn [8](#page-11-0) fonction [8](#page-11-0) logo Windows [8](#page-11-0) pavé numérique [8](#page-11-0) touches d'activation activation du mode veille [8](#page-11-0) affichage des informations système [8](#page-11-0) augmentation de la luminosité de l'écran [9](#page-12-0) basculement de l'image d'écran [8](#page-11-0) définition du capteur de lumière ambiante [9](#page-12-0) informations de charge de batterie [8](#page-11-0) réduction de la luminosité de l'écran [9](#page-12-0) touches d'activation de luminosité de l'écran [9](#page-12-0)

touches de fonction identification [8](#page-11-0)

### **U**

USB, identification des ports [12,](#page-15-0) [13](#page-16-0)

### **V**

veille touche d'activation [8](#page-11-0) verrou du dispositif antivol [11](#page-14-0) verrouillage de majuscules, voyant [4](#page-7-0) voyant d'alimentation [4](#page-7-0), [10](#page-13-0) voyant de verrouillage numérique [4](#page-7-0) voyants alimentation [4,](#page-7-0) [10](#page-13-0) batterie [4,](#page-7-0) [10](#page-13-0) lecteur [5,](#page-8-0) [10](#page-13-0) muet [4](#page-7-0) périphériques sans fil [4](#page-7-0), [10](#page-13-0) verrouillage de majuscules [4](#page-7-0) verrouillage numérique [4](#page-7-0) volume [4](#page-7-0)

### **W**

Windows, touche des applications [8](#page-11-0) Windows, touche du logo [8](#page-11-0) WLAN, étiquette [19](#page-22-0) WLAN, périphérique [19](#page-22-0) WWAN, périphérique [17](#page-20-0)

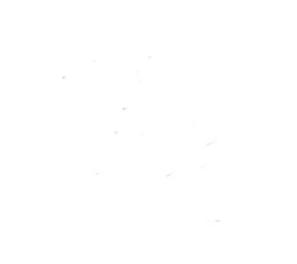